# **Joy School English** Teacher Guide

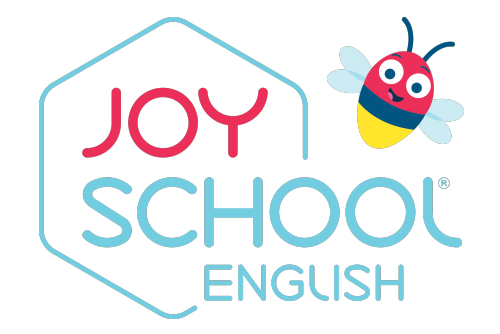

Clever Access

## **Student App**

- Note: if using on an iPad or other mobile device, the Joy School English app MUST be installed on the device
- The student side of Joy School English
- Student curriculum for levels 1-3

**Student** App

> • Students will access the program through the red icon in Clever

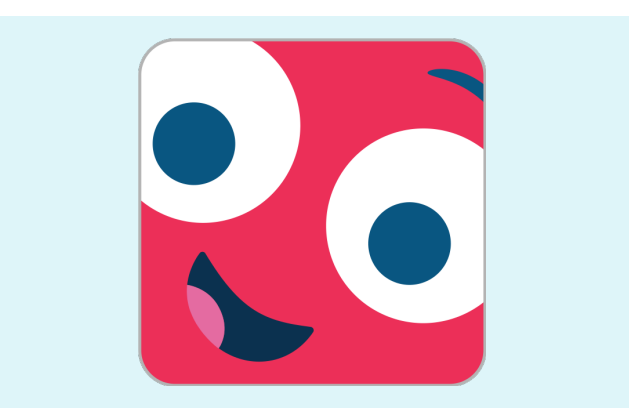

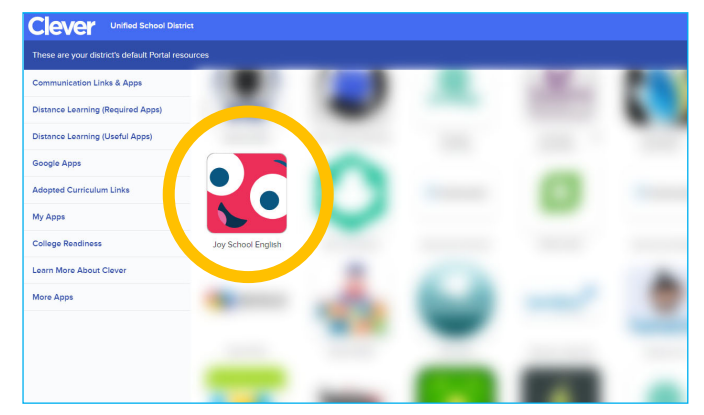

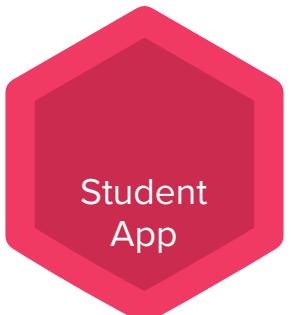

#### **Teacher Software Menu**

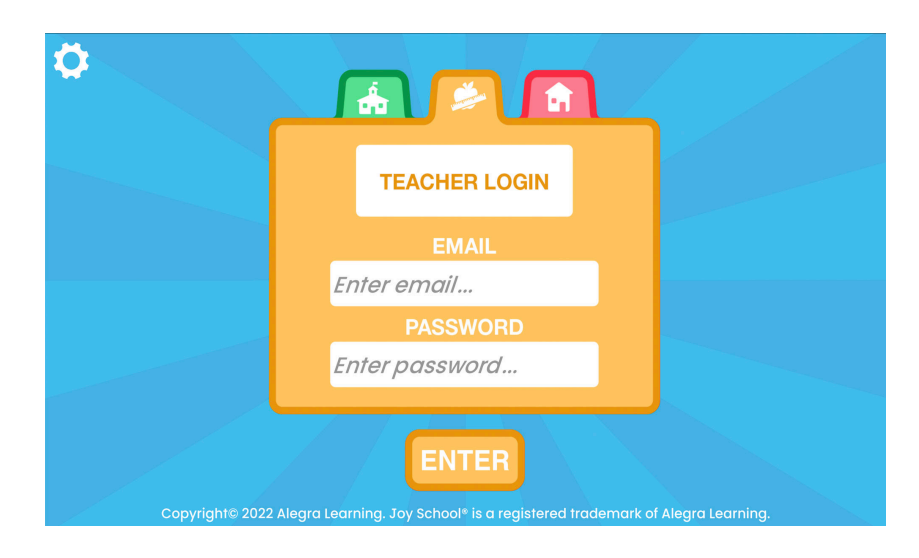

**Teacher Curriculum Levels** https://play.joyschoolenglish.co (Also accessible through stude)

- Songs, vocabulary, books, val and more
- Lesson plans for all levels

**Student** App

## **Teaching Whole Class (or Small Group)**

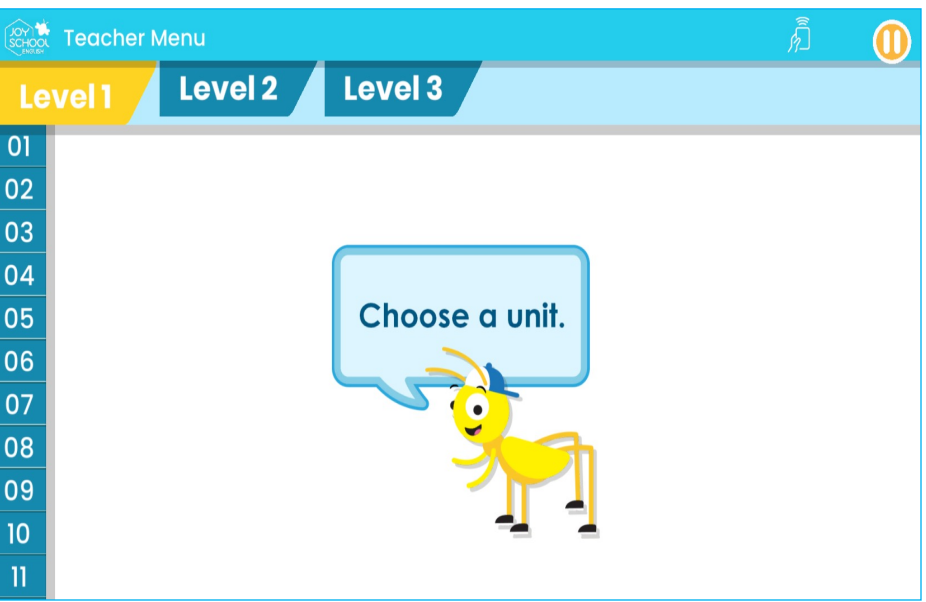

- Each level has 24 sections
- Each section includes:
	- Song, vocabulary, speaking, actions, listening, letters, books, values, and lesson plan (resources)
- These are meant to be teacher run for whole-class lesson or small group

**Teacher Portal** 

### **Teacher Portal**

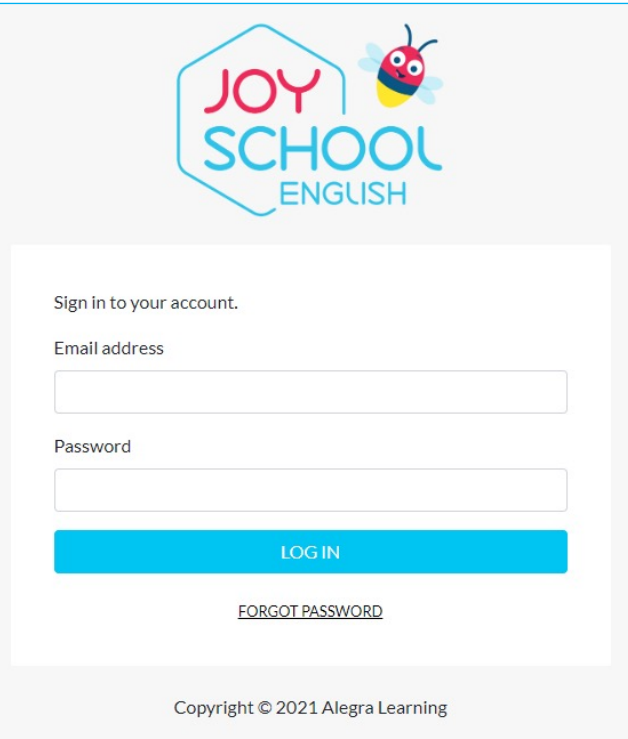

**"Behind the scenes"** https://portal.joyschoolenglish.com/

- Student passcodes
- Class and student progress
- Top missed skills
- Student work
- Certificates
- Create class assignments

**Teacher** Portal

### **Printing Student Passcodes**

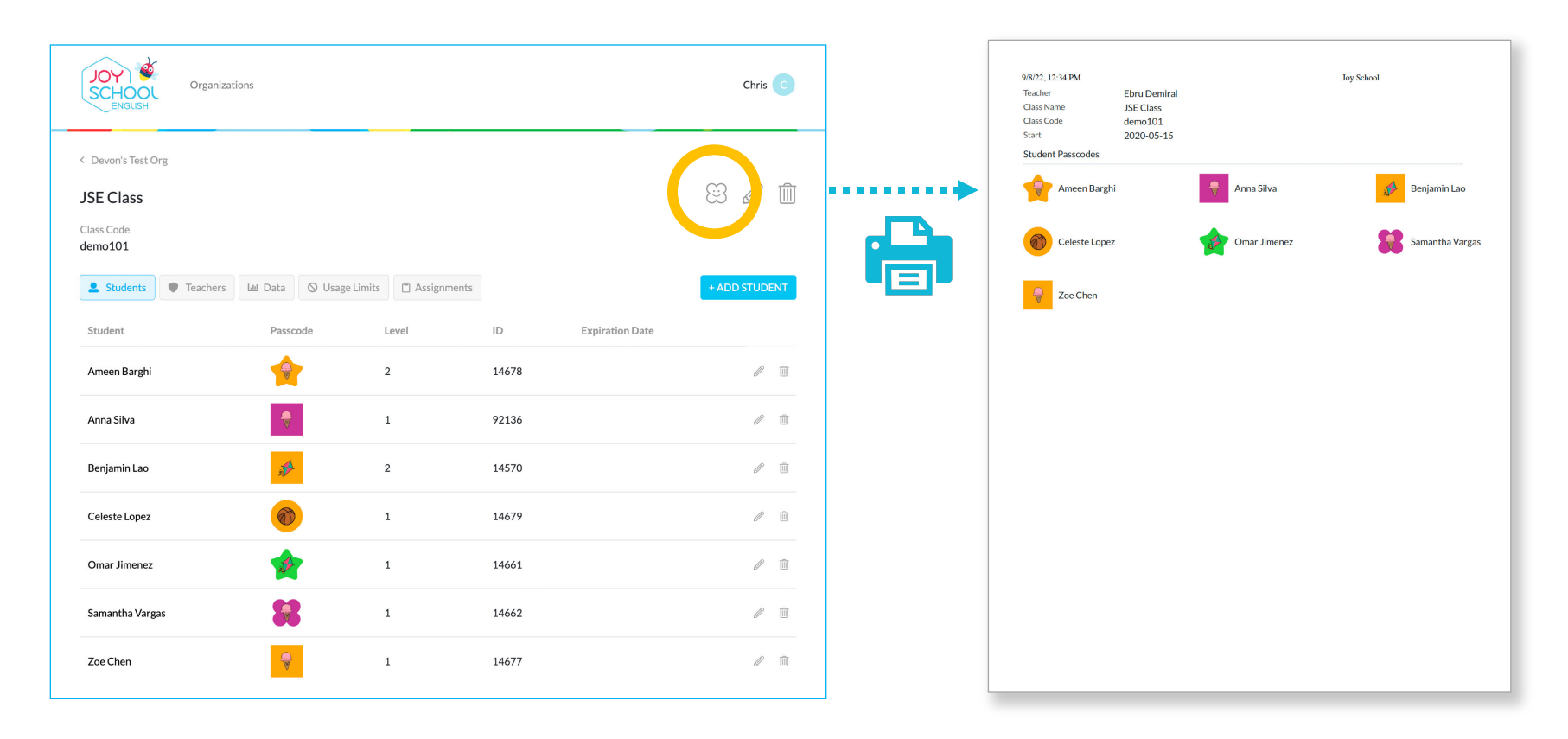

## **Changing Student Levels**

......

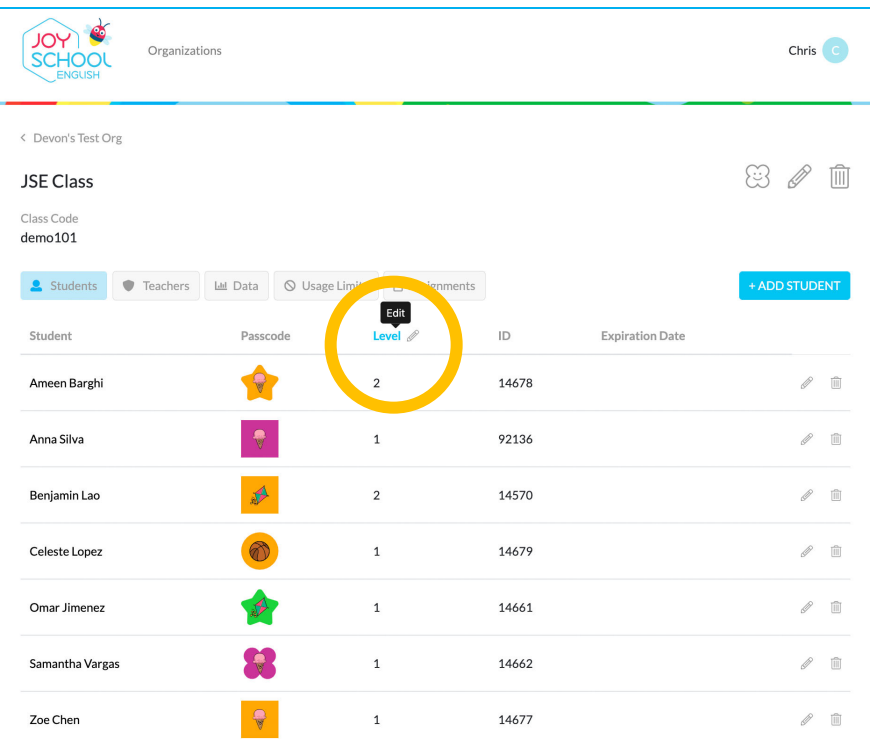

**Teacher** Portal

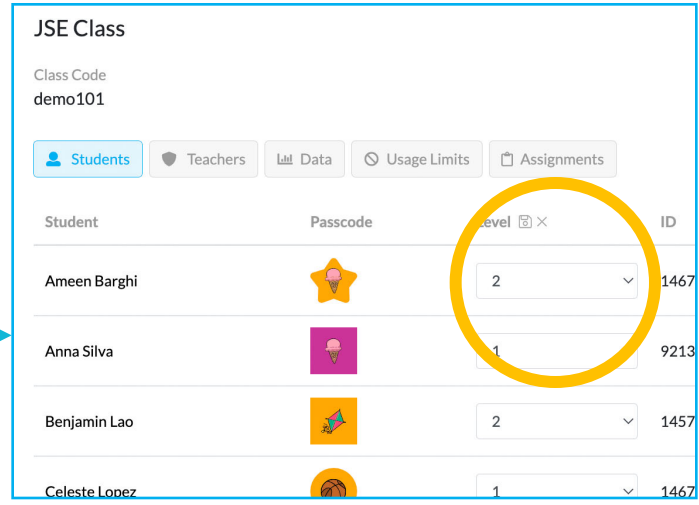

## **Portal Classes and Student Progress**

- See how far along students are in their level
- Understand how your class is progressing as a whole

**Teacher** 

• Look at data to see if there is a particular skill the entire class struggles with

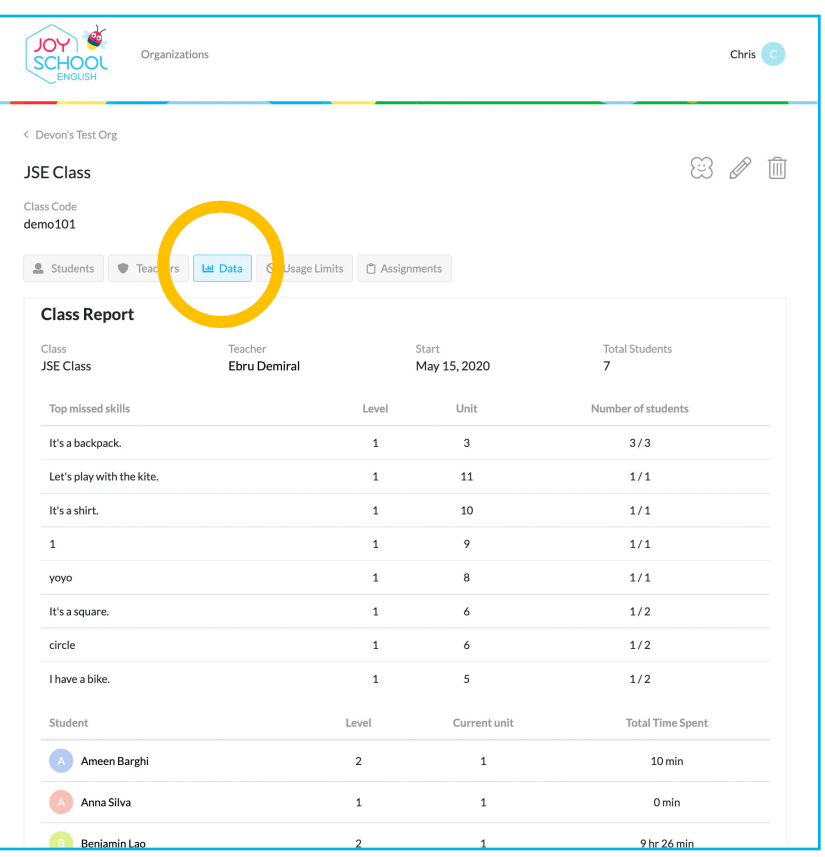

## Portal **Student Work**

- View individual student samples – Speaking, singing, drawing, coloring
- Understand if/where a student is struggling with the material
- Print and email certificates

**Teacher** 

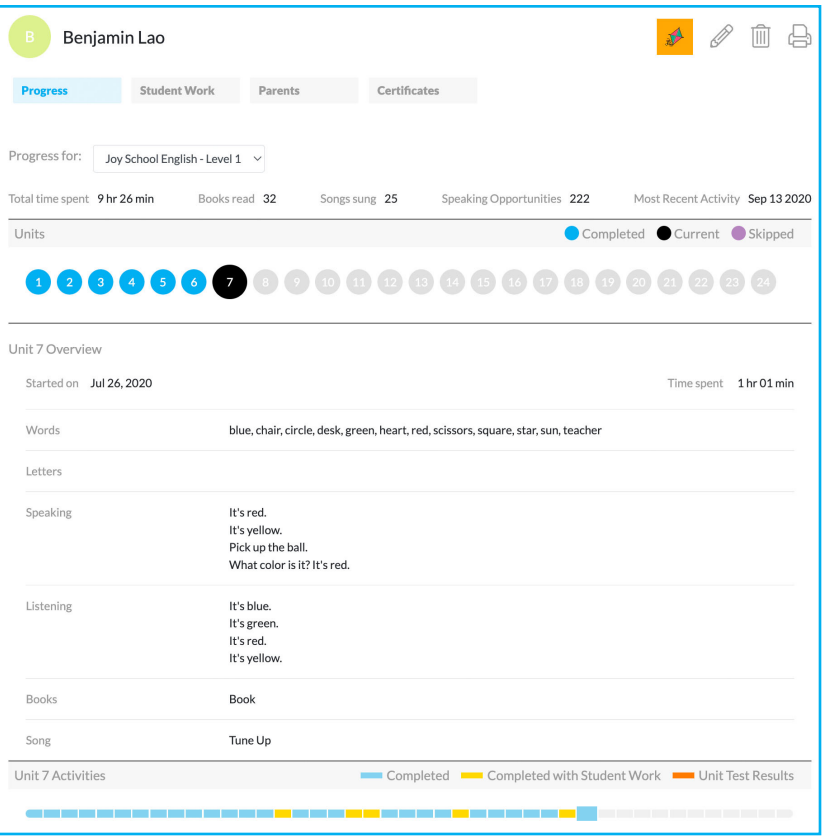

#### **Teacher Printables**

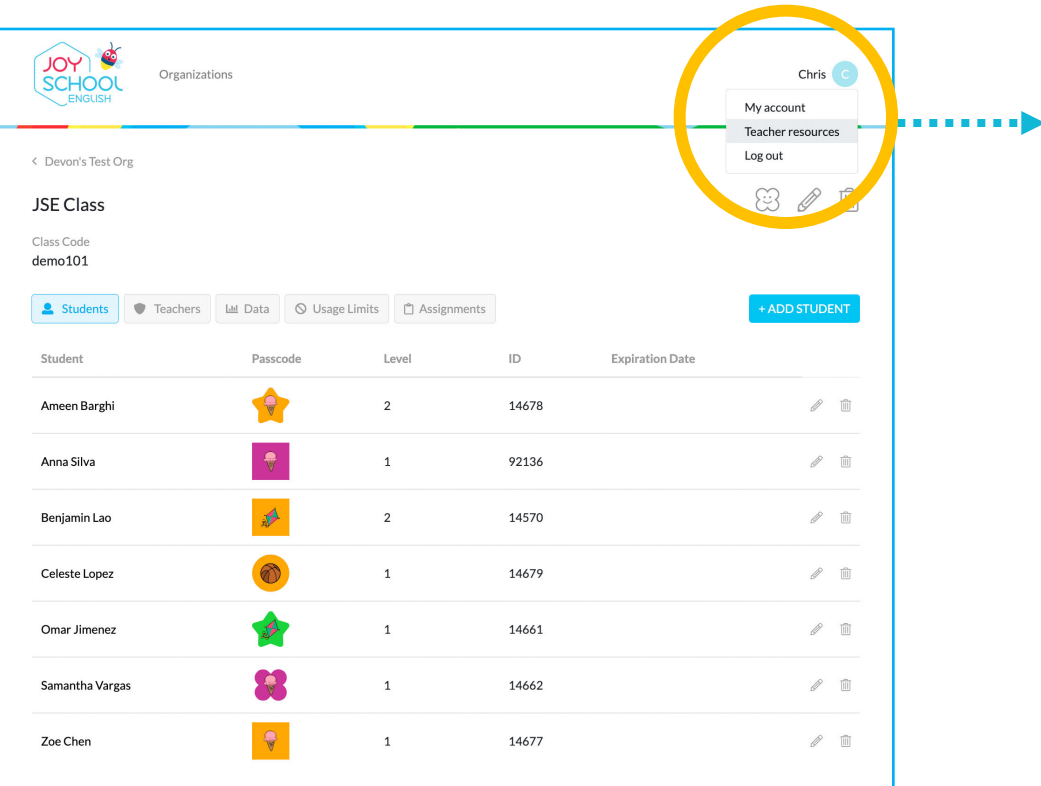

**Teacher** Portal

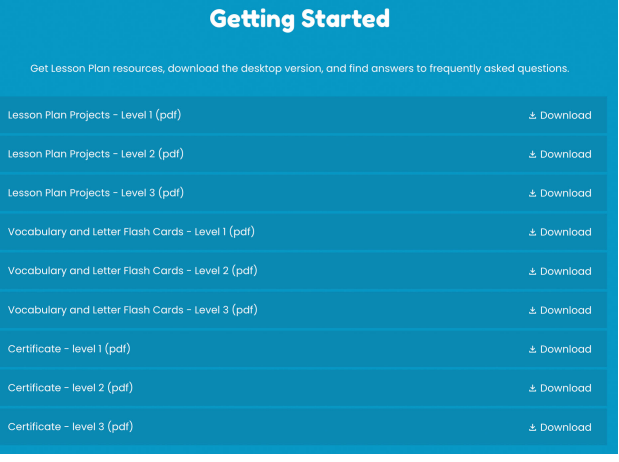

- Accessed through the Teacher Portal-Teacher Resources
- Lesson plan projects
- Vocabulary and letter flash cards
- Certificates of completion
- FAQ's

# **Create Class Assignments**

- A way to assign whole class work for each student next time they open the app
- Students will have to complete your created assignment before moving forward with their individual progress

Teacher Portal

> • An easy way to revisit skills your class may be struggling with

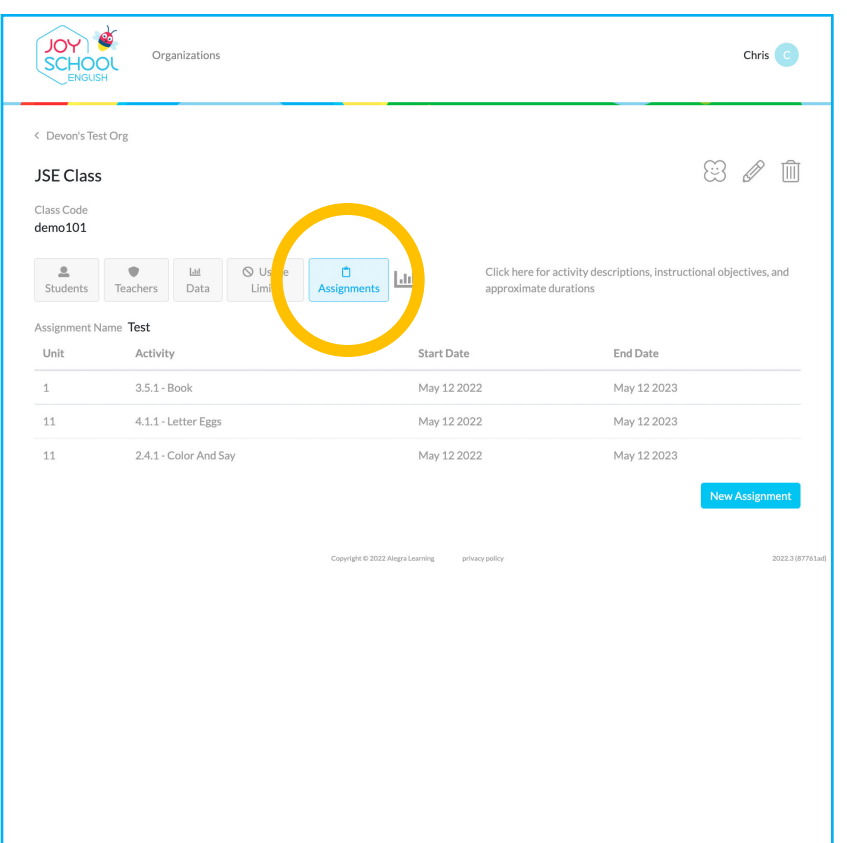